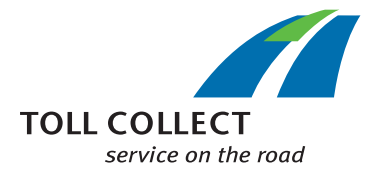

# Comment lire le relevé détaillé des trajets de Toll Collect ?

En plus du relevé du péage, vous pouvez obtenir un relevé détaillé de tous les trajets facturés. De cette manière, vous savez quel montant de péage correspond à quel trajet. Des chiffres renseignent les différents champs d'information. Ils sont exposés ci-dessus point par point.

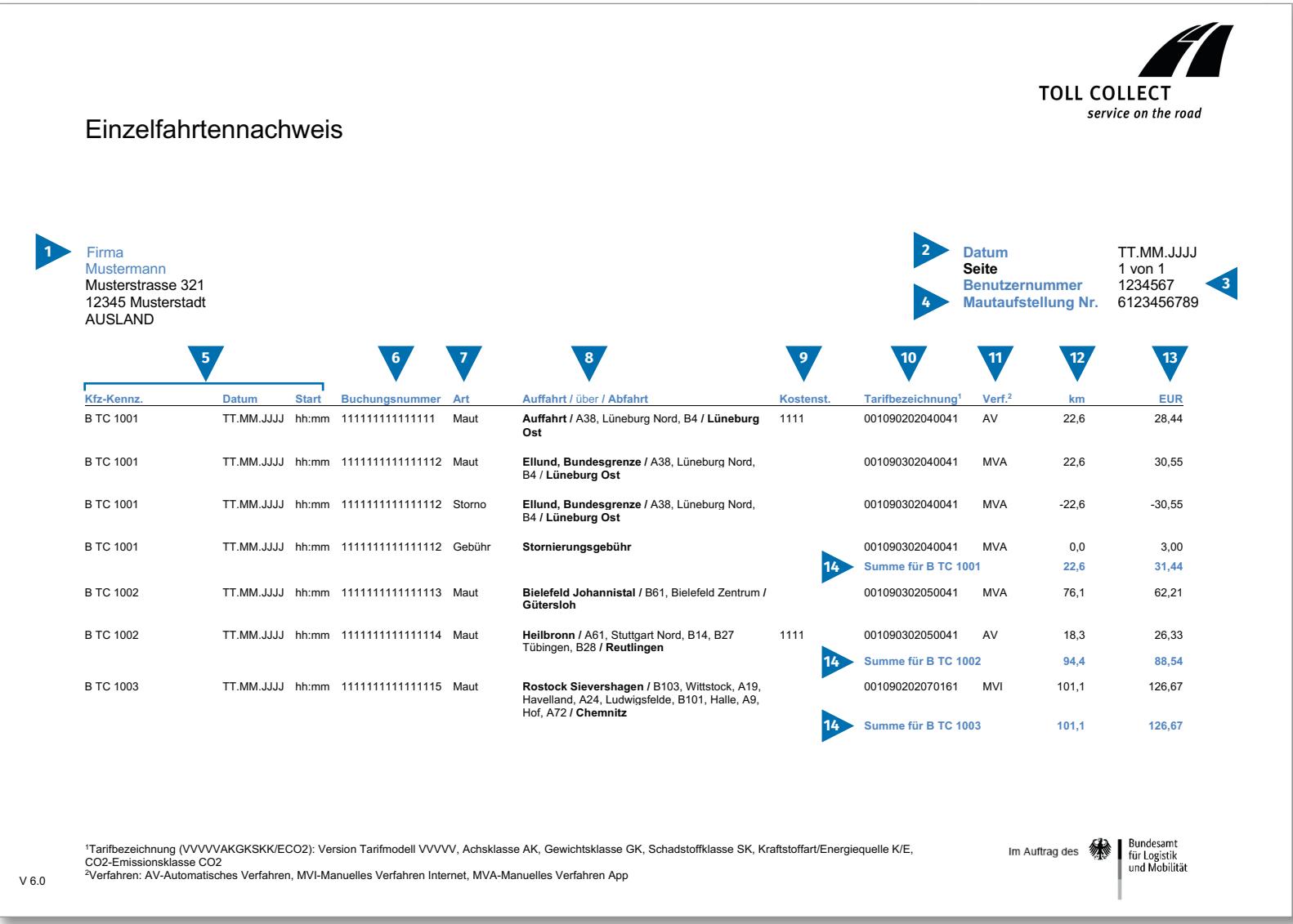

 $\bigodot$ 

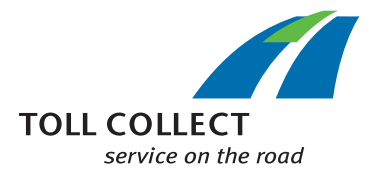

# Comment lire le relevé détaillé des trajets de Toll Collect ?

Si vous recevez le relevé détaillé des trajets au format \*.csv et non au format papier ou PDF, vous trouverez ici un modèle de fichier \*.csv. Des chiffres renseignent les différents champs d'information. Ils sont exposés ci-dessus point par point.

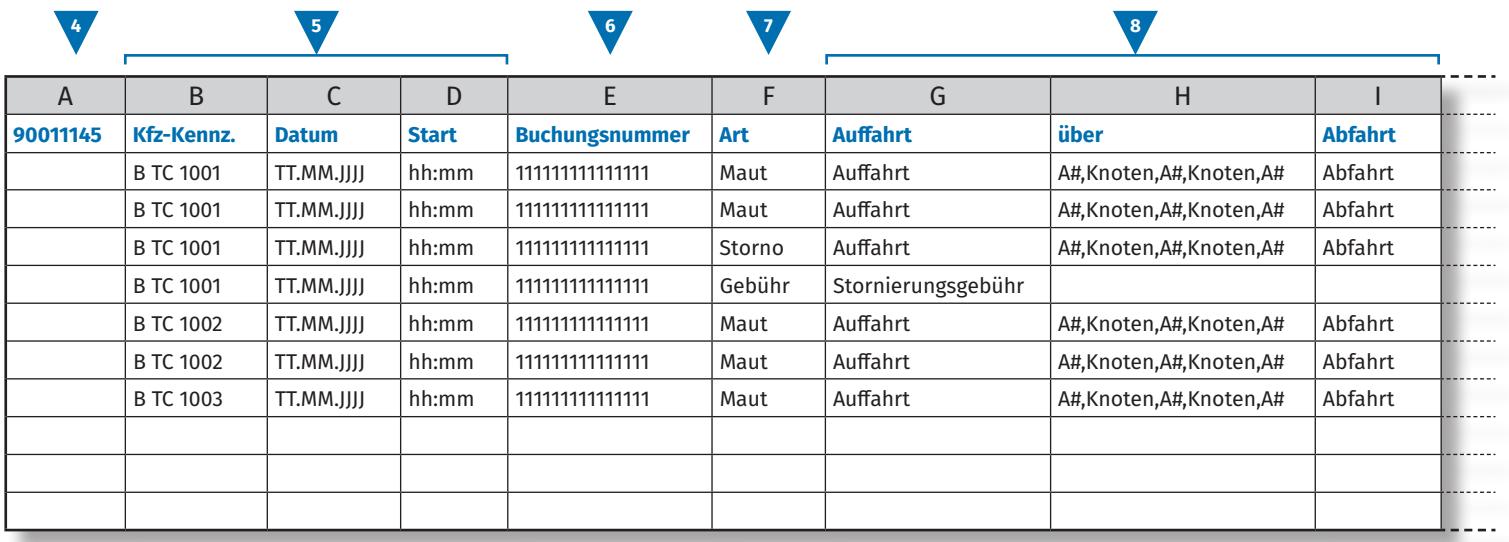

**9 10 11 12 13** J | K | L | M | N | O | P | Q | R | S **Kostenstelle Tarifmodell Achsklasse Gewichtsklasse Schadstoffklasse K/E1 CO2-Emissionsklasse Verf.2 km EUR** 1111 |1111 |11 |11 |1 |11 |1 |1 |1 |4V |0 |0 . . . . . . 11111 |11 |11 |11 |11 |1 |1 |10 |0 |0  $- - - - -$ 11111 |11 |11 |11 |1 |1 |1 |10 |0 |0 11111 |11 |11 |11 |1 |1 |1 |10 |0 |0 11111 |11 |11 |11 |1 |1 |1 |10 |0 |0 1111 |1111 |11 |11 |11 |1 |11 |1 |1 |4V |0 |0 11111 |11 |11 |11 |1 |1 |1 |10 |0 |0 1 Kraftstoffart/Energiequelle 2 Verfahren: AV-Automatisches Verfahren, MVI-Manuelles Verfahren Internet, MVA-Manuelles Verfahren App

 $\bigodot$ 

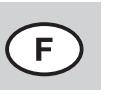

# Comment lire le relevé détaillé des trajets de Toll Collect ?

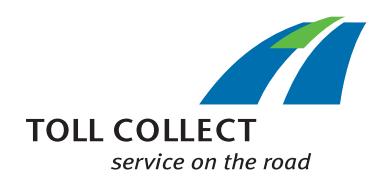

#### **1 Entreprise XYZ**

Votre adresse de facturation peut reprendre votre adresse client actuelle. Si vous souhaitez effectuer des modifications (p. ex. : votre adresse a changé), veuillez nous en faire part. Pour ce faire, utilisez le formulaire « Changement Adresse et services » que vous trouverez sur www.toll-collect.de.

## **2 Date**

Votre facture a été établie ce jour-là.

## **3 Numéro d'usager**

Vous vous êtes inscrit en tant qu'entreprise auprès de Toll Collect. Veuillez indiquer ce numéro d'usager sur toutes vos lettres et demandes.

#### **4 Nº de relevé du péage**

Ce numéro indique le relevé du péage auquel se réfère le relevé détaillé des trajets.

#### **5 Nº immatr. (nº d'immatriculation)/Date/Début**

À l'aide du numéro d'immatriculation et de la date de début du trajet, vous pouvez comparer les données avec ce que vous avez enregistré.

## **6 Nº d'enregistrement**

Le numéro d'enregistrement vous permet d'identifier facilement chaque trajet facturé. Il faut toujours indiquer ce numéro si vous avez des questions au sujet d'un trajet. Il donne également la possibilité de consulter les détails relatifs à un trajet sur le portail clients.

## **7 Type**

Le type d'enregistrement spécifie s'il s'agit d'un péage facturé, d'une annulation (partielle) ou de frais d'annulation.

## **8 Lieu de départ/via/arrivée**

Le déroulement des trajets est simple à comprendre : pour chaque trajet apparaissent le point de départ, les principaux points de passage ainsi que le lieu d'arrivée.

## **9 Ctre coûts (centre de coûts)**

Pour affecter les différents trajets à un centre de coûts de votre choix, votre conducteur/conductrice peut entrer un numéro spécifique dans l'appareil embarqué avant de commencer le trajet. Ce numéro détermine le centre de coûts.

## **10 Désignation tarifaire**

La désignation tarifaire contient les données qui conditionnent le montant du péage. Les 5 premiers caractères représentent la version en vigueur du modèle de trajet et de tarif. Suivent respectivement la classe d'essieux (AK), la catégorie de poids (GK) et la catégorie de pollution (SK). Les trois caractères suivants correspondent au type de carburant/à la source d'énergie (K/E) du véhicule. Conformément à l'article 1er, paragraphe 2, phrase 1, point 8, de la loi relative au péage sur le réseau routier et autoroutier fédéral (BFStrMG), les véhicules fonctionnant majoritairement au gaz naturel n'ont pas à acquitter le péage du 1er janvier 2019 au 31 décembre 2023. Le dernier caractère correspond à la classe d'émissions de CO $_{\textrm{\tiny{2}}}$ .

Les catégories de lieu et d'horaire influencent également le montant du péage, vous en retrouverez une description plus précise sur le portail clients de Toll Collect, en consultant les détails de vos trajets.

## **Classe d'émissions de CO<sub>2</sub>**

Le projet de loi du gouvernement fédéral modifiant la loi relative au péage sur le réseau routier et autoroutier fédéral (BFStrMG) (imprimé 270/23 du Bundesrat) prévoit l'introduction des classes d'émissions de CO₂ comme nouvelle caractéristique tarifaire. Le tarif par kilomètre dépend alors également de la quantité de dioxyde de carbone (CO₂) émise par un véhicule. Toll Collect enregistre dans un premier temps la classe d'émissions 1 pour tous les véhicules inscrits jusqu'à présent. Une modification de la classe d'émissions peut être demandée pour chaque véhicule dans le portail clients de Toll Collect.

## **11 Proc. (procédure)**

Dans cette colonne se trouvent les informations sur la procédure d'enregistrement de péage sélectionnée.

## **12 km**

Ici est indiqué le kilométrage des différents trajets parcourus. Le chiffre peut varier de ce que le tachymètre indique, car des sections de route déterminées servent de références au calcul du péage basé sur satellite. Ce ne sont pas les kilomètres parcourus qui sont décomptés.

## **13 EUR**

Le montant du péage dû par trajet en euro est indiqué ici.

#### **14 Total en km et en EUR**

Ce chiffre établit les kilomètres calculés pour chaque poids lourd et le montant de péage associé.